# **GARMIN.**

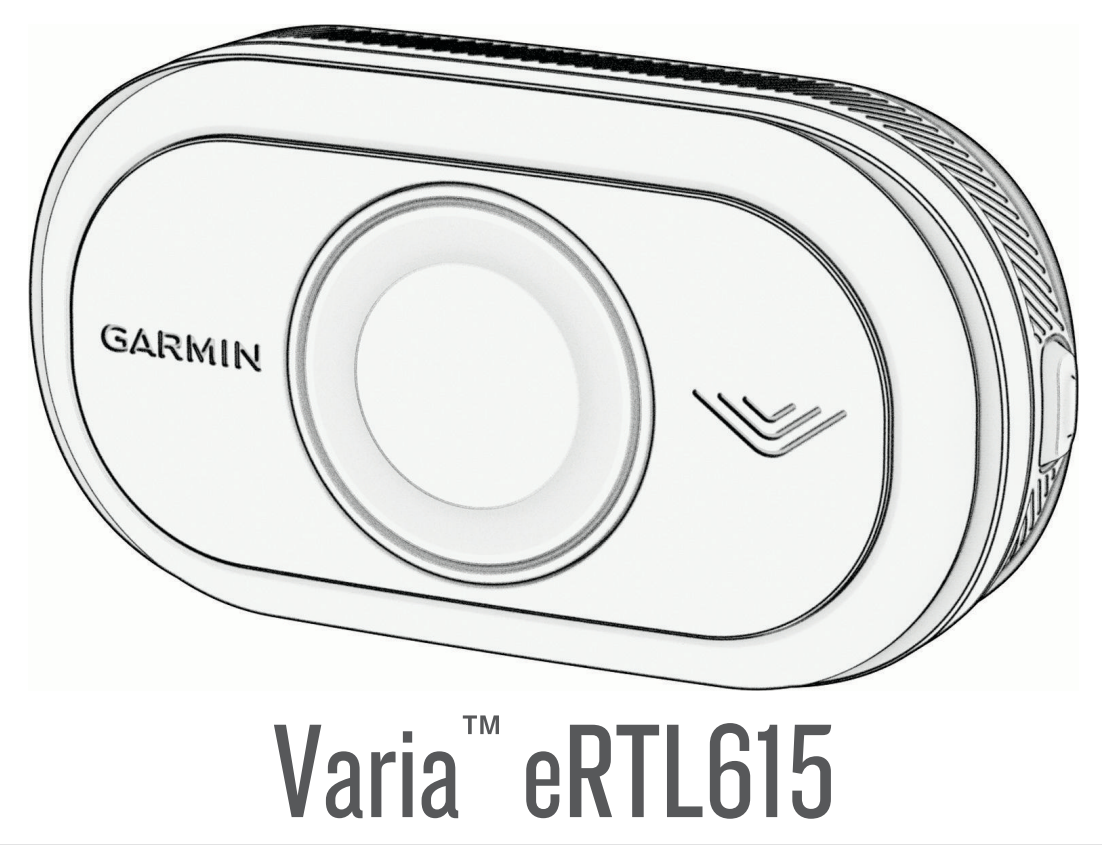

# Manuel d'utilisation

#### © 2023 Garmin Ltd. ou ses filiales

Tous droits réservés. Conformément aux lois relatives au copyright en vigueur, toute reproduction du présent manuel, qu'elle soit partielle ou intégrale, sans l'autorisation préalable écrite de Garmin, est interdite. Garmin se réserve le droit de modifier ou d'améliorer ses produits et d'apporter des modifications au contenu du présent manuel sans obligation d'en avertir quelque personne physique ou morale que ce soit. Consultez le site Web de Garmin à l'adresse [www.garmin.com](http://www.garmin.com) pour obtenir les dernières mises à jour, ainsi que des informations complémentaires concernant l'utilisation de ce produit.

Garmin®, le logo Garmin, ANT+®, Edge®, fēnix®, Forerunner®, Venu® et vívoactive® sont des marques commerciales de Garmin Ltd. ou de ses filiales, déposées aux Etats-Unis et dans d'autres pays. Garmin Connect™, Garmin Express™, et Varia™ sont des marques commerciales de Garmin Ltd. ou de ses filiales. Ces marques commerciales ne peuvent pas être utilisées sans l'autorisation expresse de Garmin. La marque et les logos BLUETOOTH® sont la propriété de Bluetooth SIG, Inc., et leur utilisation par Garmin est soumise à une licence.

#### N/M : A04540

Des restrictions locales s'appliquent selon le pays d'utilisation. 010-02790-00 est approuvé pour une utilisation en France et au Royaume-Uni. 010-02789-00 est approuvé pour une utilisation en Allemagne. 010-02791-00 est approuvé pour une utilisation dans les pays européens, en dehors de l'Allemagne, de la France et du Royaume-Uni.

# Table des matières

# **[Introduction......................................1](#page-4-0)**

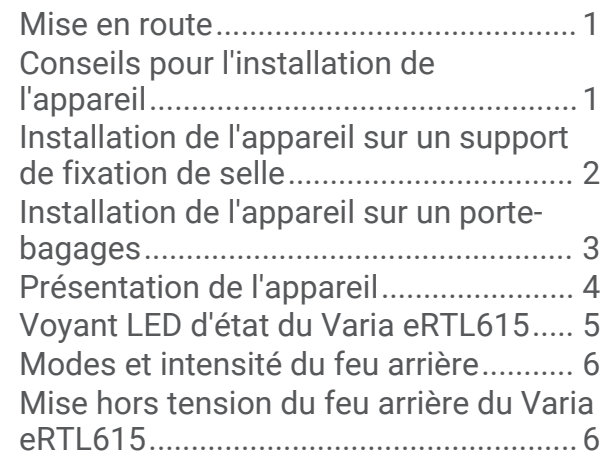

# **[Le Varia eRTL615 et votre Edge](#page-9-0)**

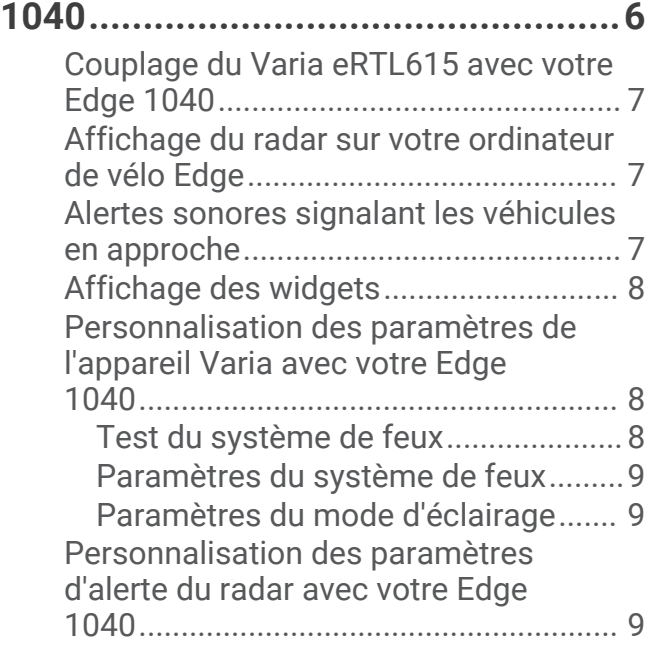

# **[Le Varia eRTL615 et l'application](#page-12-0)  [Varia................................................](#page-12-0) 9**

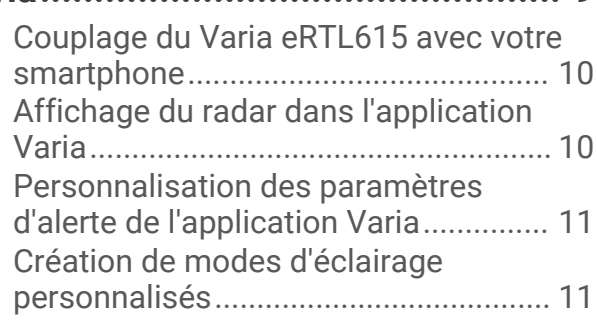

# **[Le Varia eRTL615 et votre écran de](#page-14-0)**

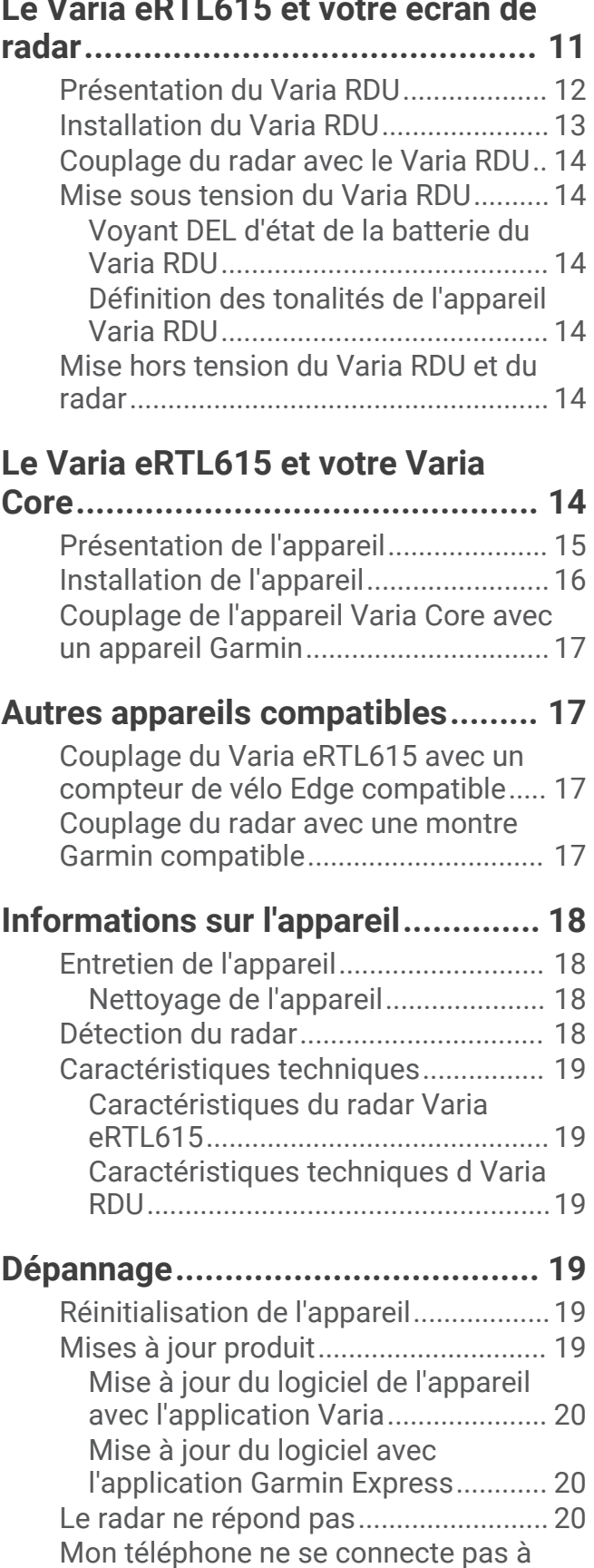

[l'appareil.................................................20](#page-23-0)

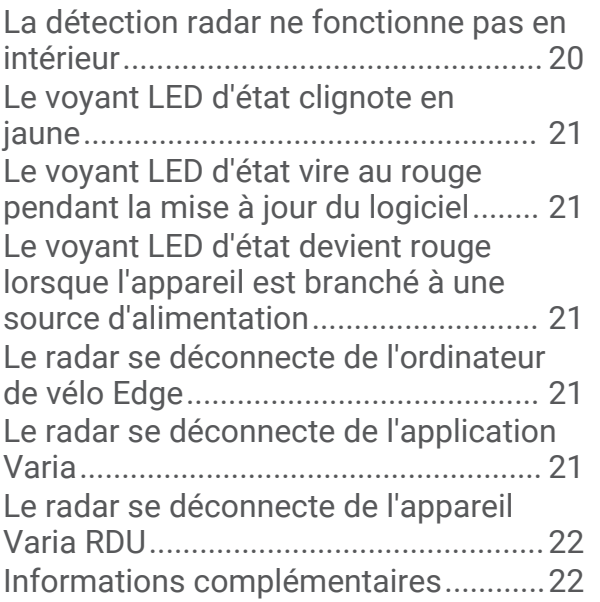

# Introduction

#### **AVERTISSEMENT**

<span id="page-4-0"></span>Consultez le guide *Informations importantes sur le produit et la sécurité* inclus dans l'emballage du produit pour prendre connaissance des avertissements et autres informations importantes sur le produit.

L'appareil peut faciliter le repérage. Il ne vous dispense pas de faire preuve de vigilance et de bon sens. Faites attention à votre environnement et roulez toujours de la manière la plus sûre possible. Sinon, vous risquez un accident pouvant entraîner des blessures graves, voire mortelles.

Consultez toujours votre médecin avant de commencer ou de modifier tout programme d'exercice physique.

# Mise en route

Vous pouvez utiliser le Varia eRTL615 avec votre appareil Garmin® compatible ou un smartphone. Cette liste fournit un aperçu des tâches d'installation et de configuration.

- Installez le support de fixation du feu arrière (*[Installation de l'appareil sur un porte-bagages](#page-6-0)*, page 3).
- Si vous utilisez un ordinateur de vélo Edge® , couplez les appareils (*[Le Varia eRTL615 et votre Edge 1040](#page-9-0)*, [page 6](#page-9-0)).
- Si vous utilisez votre smartphone, téléchargez l'application Varia Garmin sur votre smartphone et couplez les appareils (*[Couplage du Varia eRTL615 avec votre smartphone](#page-13-0)*, page 10).
- Si vous utilisez un autre appareil Garmin, couplez les appareils entre eux (*[Autres appareils compatibles](#page-20-0)*, [page 17\)](#page-20-0).

# Conseils pour l'installation de l'appareil

Le Varia eRTL615 inclut un feu arrière et un microradar capable de détecter les véhicules qui s'approchent du vélo à une distance pouvant atteindre 140 mètres.

- Pour installer l'appareil, choisissez un endroit sûr qui n'entrave pas le bon fonctionnement de votre vélo.
- Installez l'appareil aussi haut que possible pour une visibilité du feu et une détection du radar optimales. **REMARQUE :** la surface de montage doit être verticale. Les appareils sont conçus pour s'adapter à la plupart des porte-bagages de vélo, quel que soit l'angle.
- Installez l'appareil à une hauteur comprise entre 250 mm et 1 200 mm au-dessus de la route.
- Veillez à ce que l'appareil soit dirigé vers l'arrière et placé perpendiculairement à la route.

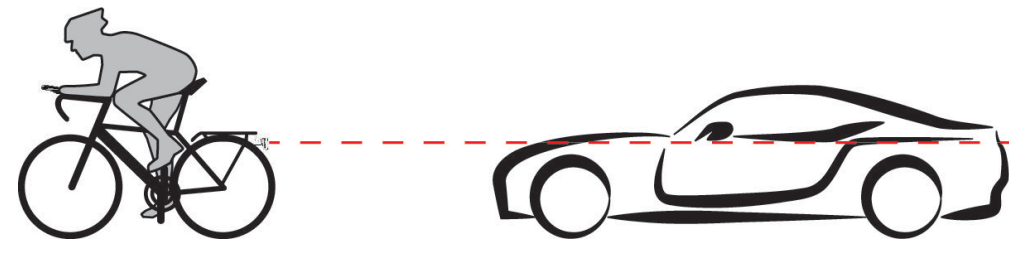

- Vérifiez que rien n'obstrue le feu.
- Faites un essai en journée dans un environnement sûr.

# <span id="page-5-0"></span>Installation de l'appareil sur un support de fixation de selle

Avant de pouvoir installer le feu arrière Varia eRTL615, vous avez besoin de clés Allen de 3 mm et de 4 mm, ainsi que d'un câble pour connecter votre appareil.

- **1** Fixez l'adaptateur à bride  $\overline{1}$ ) à votre feu arrière Varia eRTL615 à l'aide de deux vis M4.
- **2** Serrez les deux vis M4 à 1 N-m (9 lbf-po) à l'aide d'une clé Allen de 3 mm.
- **3** Si vous avez d'autres accessoires à l'arrière de votre selle, fixez l'élément d'extension (2) à l'adaptateur à bride à l'aide d'une vis M5.

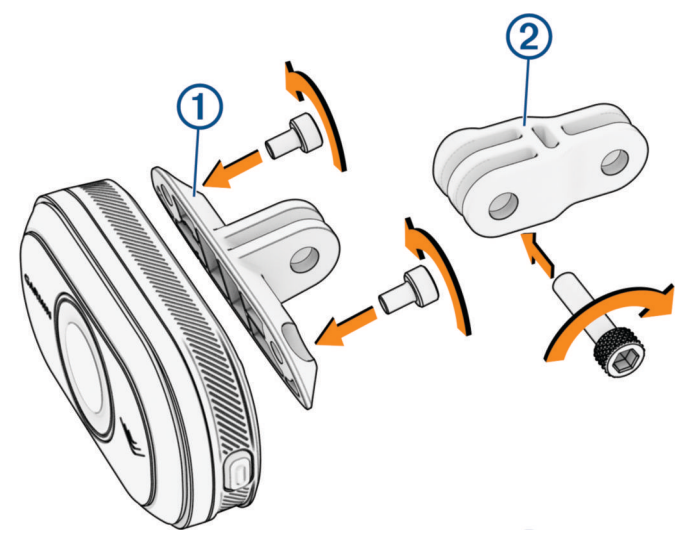

- **4** Alignez le trou de l'adaptateur à bride ou de l'élément d'extension avec le trou au centre du support de fixation de selle.
- **5** Fixez l'appareil au support de fixation de selle sans le serrer à l'aide d'une vis M5. **REMARQUE :** la vis M5 sera complètement serrée après avoir positionné l'appareil sur votre vélo.
- **6** Fixez le support  $\overline{3}$  aux rails sous la selle.

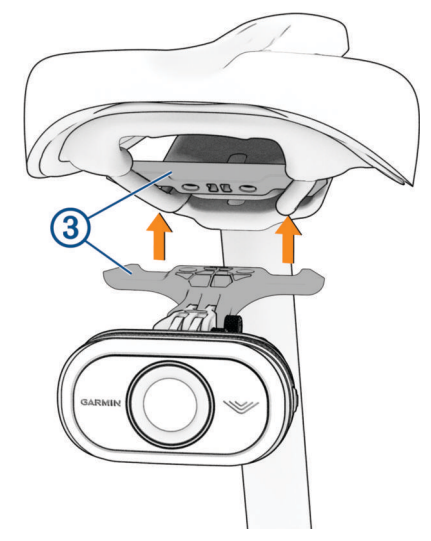

- **7** Serrez les deux vis M5 à 2 N-m (18 lbf-po) sur le support à l'aide d'une clé Allen de 4 mm.
- **8** Positionnez l'appareil (*[Conseils pour l'installation de l'appareil](#page-4-0)*, page 1).

<span id="page-6-0"></span>**9** Serrez les vis M5 sur l'adaptateur à bride et l'élément d'extension à 3 N-m (27 lbf-po) à l'aide d'une clé Allen de 4 mm.

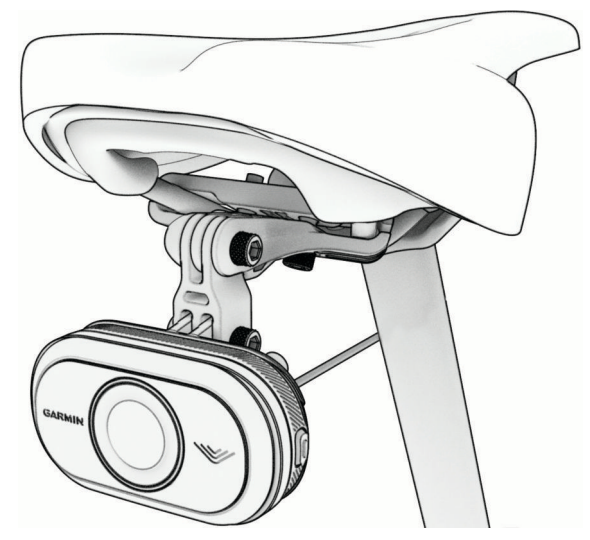

**10** Connectez le câble à votre vélo.

Si nécessaire, consultez le manuel d'utilisation de votre vélo pour plus d'informations sur la connexion d'appareils.

**11** Fixez le câble de manière à ce qu'il n'interfère pas avec les pièces mobiles du vélo.

# Installation de l'appareil sur un porte-bagages

Avant de pouvoir installer le feu arrière Varia eRTL615, vous avez besoin de clés Allen de 3 mm et de 4 mm, ainsi que d'un câble pour connecter votre appareil.

- **1** Suivez les étapes requises en fonction de la configuration de votre porte-bagages :
	- si le porte-bagages peut accueillir l'adaptateur à bride, effectuez les étapes 2 à 5 ;
	- si l'appareil peut être fixé directement sur le porte-bagages, suivez les étapes 6 à 9.
- **2** Fixez l'adaptateur à bride  $(1)$  à votre feu arrière Varia eRTL615 à l'aide de deux vis M4.

**ASTUCE :** pour les porte-bagages de vélo plus longs ou si vous avez d'autres accessoires à l'arrière de votre vélo, fixez l'élément d'extension  $\Omega$  à l'adaptateur à bride.

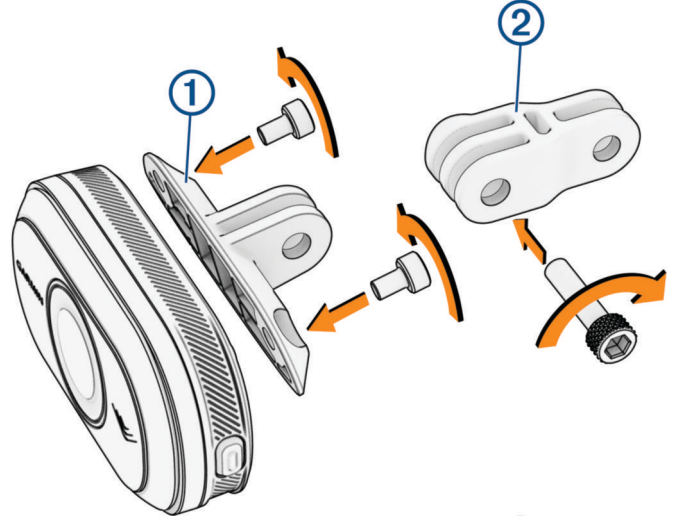

- **3** Serrez les deux vis M4 à 1 N-m (9 lbf-po) à l'aide d'une clé Allen de 3 mm.
- **4** Alignez le trou de l'adaptateur à bride ou de l'élément d'extension avec le trou du porte-bagages de votre vélo.

<span id="page-7-0"></span>Serrez la vis M5 à 3 N-m (27 lbf-po) à l'aide d'une clé Allen de 4 mm.

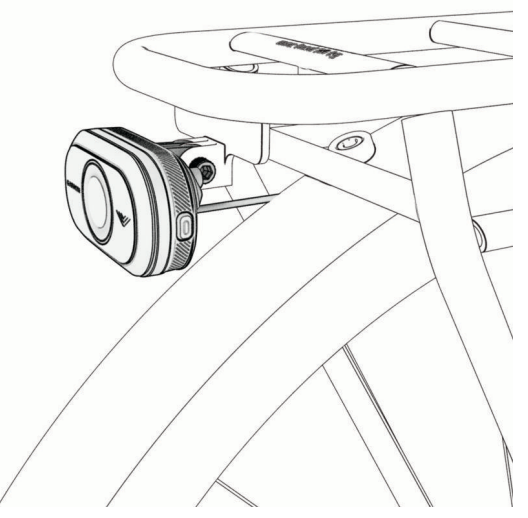

- Si vous n'utilisez pas d'adaptateur à bride, alignez les trous du porte-bagages de votre vélo avec les trous à l'arrière de votre feu arrière Varia eRTL615.
- Serrez les deux vis M4 à 1 N-m (9 lbf-po) à l'aide d'une clé Allen de 3 mm.
- Connectez le câble à votre vélo.

Consultez le manuel d'utilisation de votre vélo pour plus d'informations sur la connexion d'appareils.

Fixez le câble de manière à ce qu'il n'interfère pas avec les pièces mobiles du vélo.

# Présentation de l'appareil

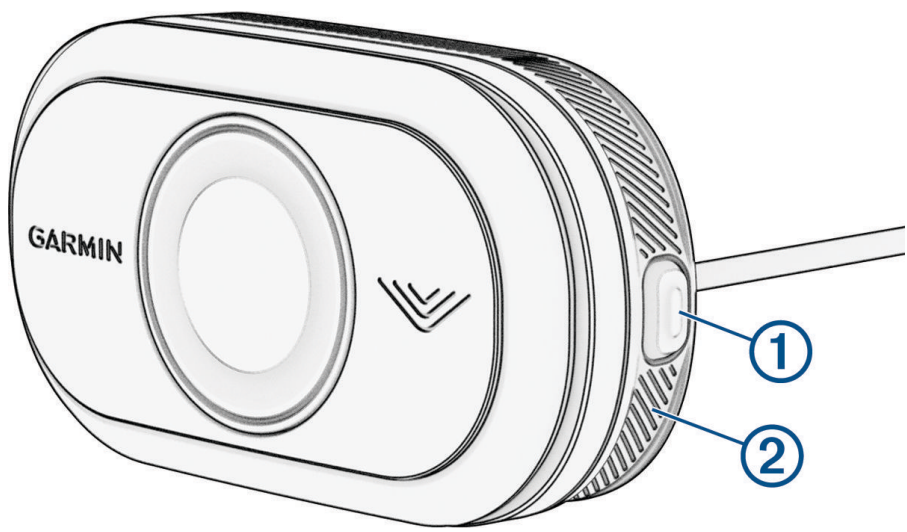

<span id="page-8-0"></span>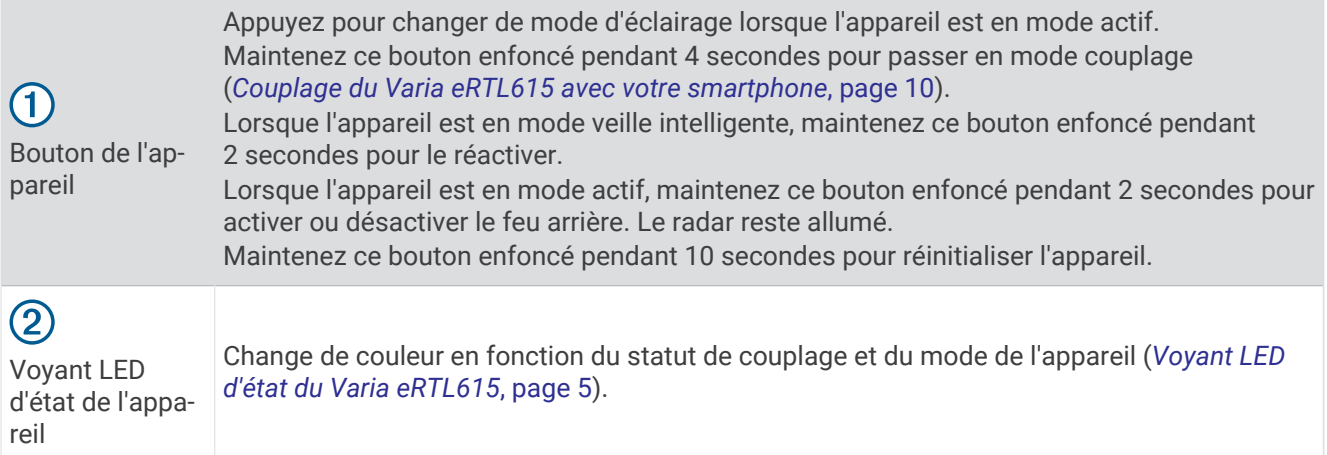

# Voyant LED d'état du Varia eRTL615

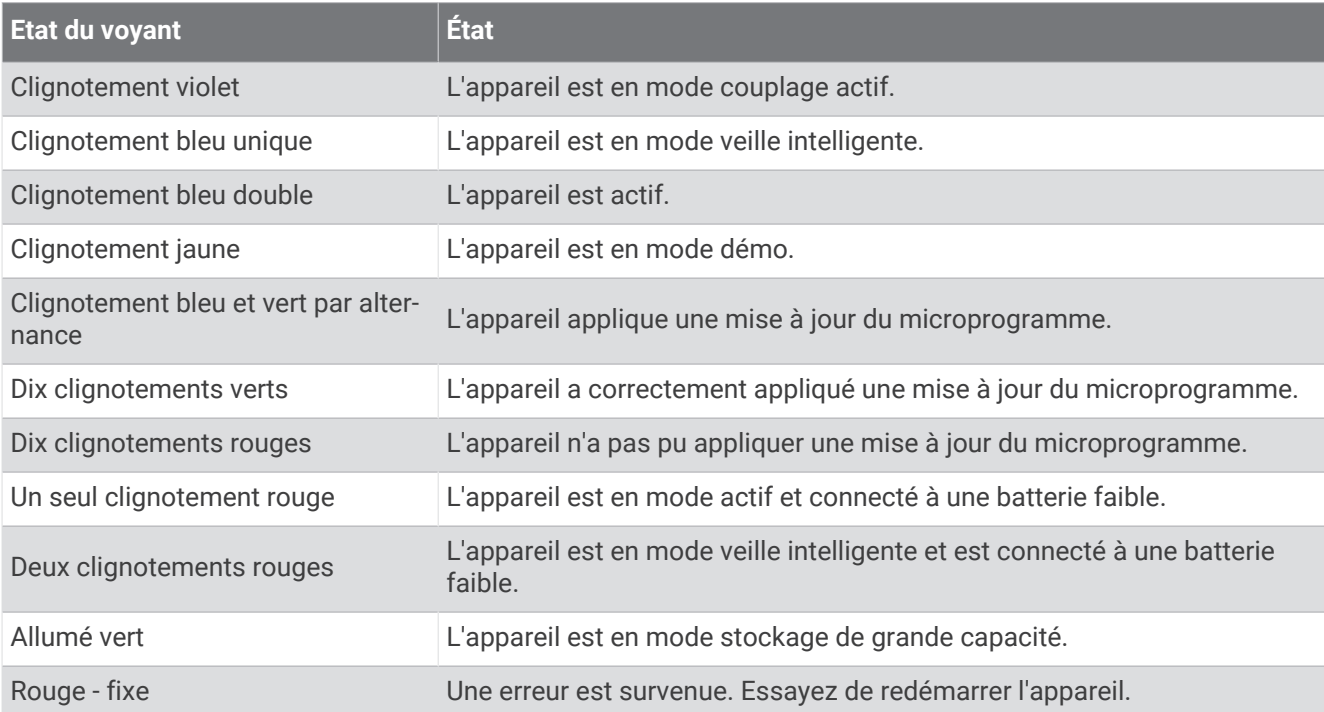

# <span id="page-9-0"></span>Modes et intensité du feu arrière

Vous pouvez basculer d'un mode de feu arrière Varia eRTL615 à l'autre en appuyant sur le bouton (*[Présentation](#page-7-0)  [de l'appareil](#page-7-0)*, page 4).

**REMARQUE :** le mode d'éclairage sélectionné est maintenu lorsque vous éteignez et rallumez l'appareil.

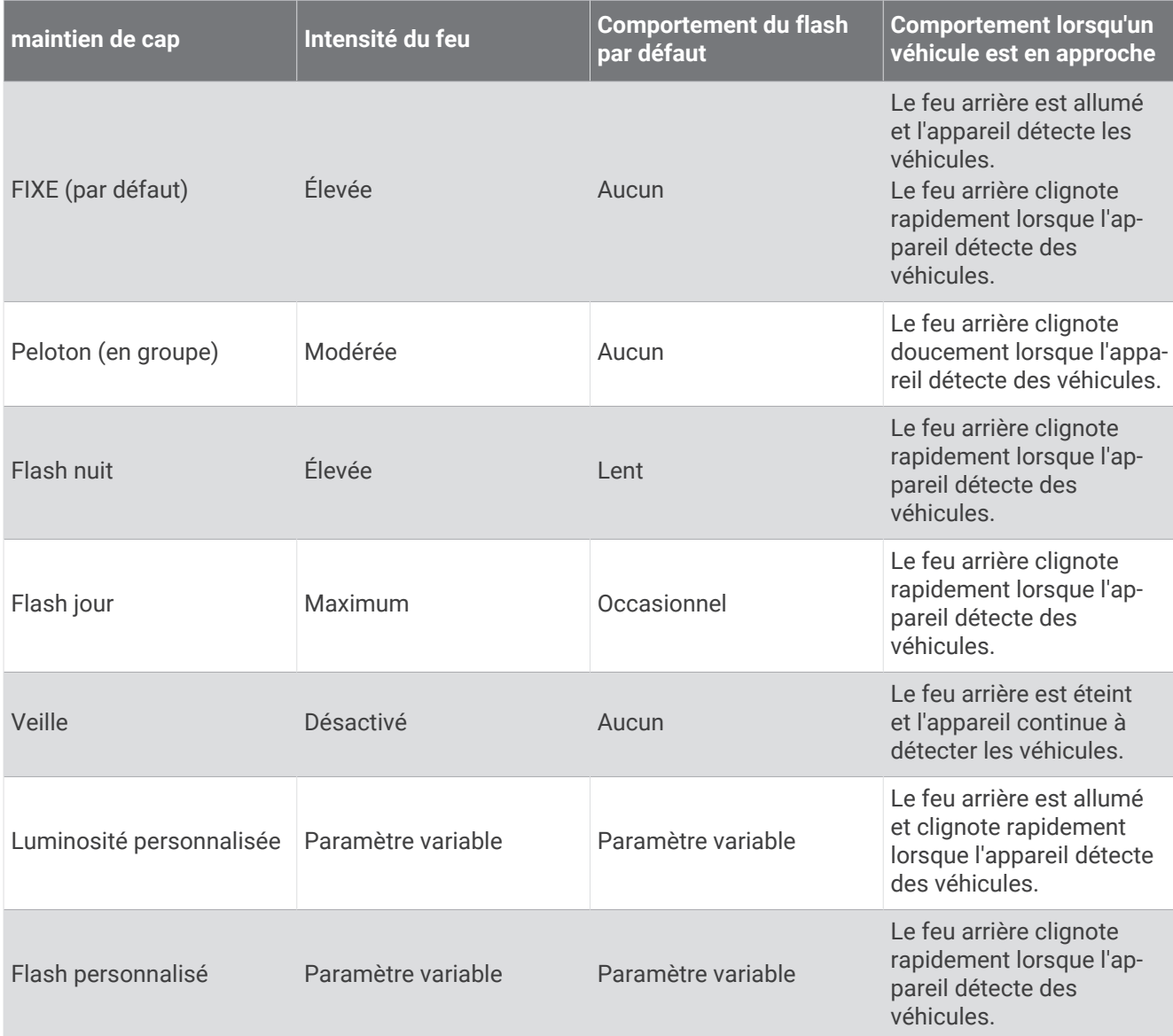

# Mise hors tension du feu arrière du Varia eRTL615

Maintenez le bouton de l'appareil enfoncé pendant 2 secondes (*[Présentation de l'appareil](#page-7-0)*, page 4). Le radar continue de fonctionner tant que le feu arrière est éteint.

# Le Varia eRTL615 et votre Edge 1040

Vous pouvez contrôler à distance votre radar et personnaliser les paramètres à l'aide de votre ordinateur de vélo Edge compatible. Cette section contient des instructions concernant l'appareil Edge 1040. D'autres ordinateurs de vélo Edge compatibles contiennent des paramètres et des commandes similaires (*[Autres](#page-20-0)  [appareils compatibles](#page-20-0)*, page 17).

# <span id="page-10-0"></span>Couplage du Varia eRTL615 avec votre Edge 1040

Lorsque vous connectez pour la première fois le feu arrière Varia eRTL615 à votre compteur de vélo Edge 1040, vous devez coupler les deux appareils via la technologie ANT+® . Une fois ce couplage initial effectué, le compteur de vélo Edge se connecte automatiquement au radar quand vous commencez votre activité et que le radar est actif et à portée.

**REMARQUE :** le radar est compatible avec d'autres appareils Garmin (*[Autres appareils compatibles](#page-20-0)*, page 17).

**1** Approchez le compteur de vélo Edge 1040 à portée du Varia eRTL615 (3 m).

**REMARQUE :** restez à 10 m des autres capteurs utilisant la technologie ANT+ pendant le couplage.

- **2** Allumez le compteur de vélo Edge 1040.
- **3** Sélectionnez > **Capteurs** > **Ajouter capteur** > **Tout rechercher**.
- **4** Quand le feu arrière Varia eRTL615 est actif, maintenez le bouton enfoncé pendant 4 secondes pour passer en mode couplage.

Le voyant DEL d'état clignote en violet. L'appareil est en mode couplage pendant 5 minutes ou jusqu'à ce que vous mainteniez enfoncé le bouton de l'appareil pendant 2 secondes pour quitter le mode couplage.

**5** Sélectionnez votre capteur puis sélectionnez **Ajouter**.

Lorsque le capteur est couplé avec votre compteur de vélo Edge 1040, le statut du capteur affiche Connecté. Les icônes de statut  $\bigvee$  (radar) et  $\bigcap$  = (feu de vélo) s'allument dans la bannière supérieure de l'écran d'accueil.

### Affichage du radar sur votre ordinateur de vélo Edge

Allez vous entraîner.

Les informations de radar apparaissent sur l'écran de données actif.

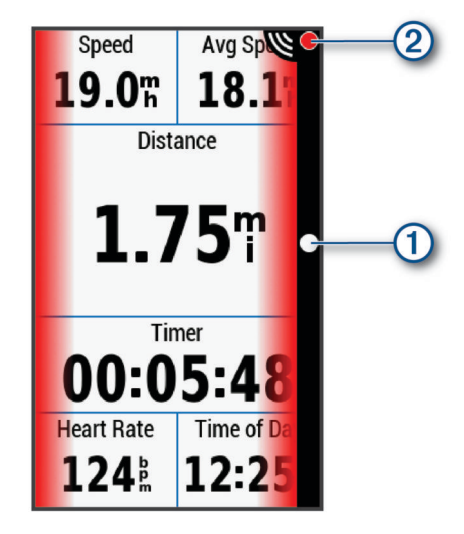

Le voyant LED de position du véhicule  $\Omega$  progresse dans la colonne à mesure qu'un véhicule se rapproche de votre vélo. Le voyant LED de niveau de menace  $(2)$  change de couleur selon le niveau de danger potentiel. Le vert indique qu'aucun véhicule n'est détecté. L'orange indique qu'un véhicule est en approche. Le rouge indique qu'un véhicule roulant très vite se rapproche de vous.

### Alertes sonores signalant les véhicules en approche

L'appareil Edge émet un son si l'option correspondante est activée dans les paramètres. Votre appareil comprend des alertes sonores pour différentes fonctions. L'alerte sonore des véhicules en approche émet un son unique. L'appareil émet un seul son au moment où le premier véhicule est détecté. Quand la menace est écartée, l'appareil émet un nouveau son dès qu'un second véhicule est détecté.

# <span id="page-11-0"></span>Affichage des widgets

Si votre appareil est fourni préchargé avec plusieurs widgets, vous pouvez en télécharger d'autres lorsque vous couplez votre appareil avec un smartphone ou un autre appareil compatible.

**1** Depuis l'écran d'accueil, faites glisser votre doigt vers le bas à partir du haut de l'écran.

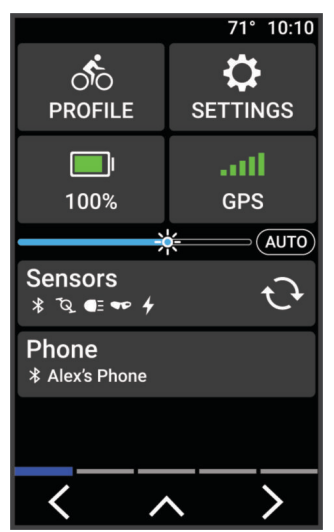

Le widget des paramètres s'affiche. Une icône clignotante signifie que l'appareil recherche un signal. Une icône fixe signifie que le signal a été trouvé ou que le capteur est connecté. Vous pouvez sélectionner n'importe quelle icône afin de modifier les paramètres.

**2** Faites glisser votre doigt vers la gauche ou la droite pour afficher plus de widgets.

La prochaine fois que vous ferez glisser votre doigt vers le bas pour afficher les widgets, le dernier widget consulté s'affichera.

# Personnalisation des paramètres de l'appareil Varia avec votre Edge 1040

Avant de pouvoir personnaliser les paramètres du Varia eRTL615 avec votre Edge 1040, vous devez coupler les deux appareils.

- **1** Sélectionnez > **Capteurs** > **Feux**.
- **2** Sélectionner une option :
	- Sélectionnez **Activer** pour activer le système de feux.
	- Sélectionnez **Options du réseau** > **Lampes témoins** pour vérifier que chaque feu de votre système est correctement configuré (*Test du système de feux*, page 8).
	- Sélectionnez un feu pour afficher des informations sur l'appareil et personnaliser chaque feu de votre système (*[Paramètres du système de feux](#page-12-0)*, page 9).

#### Test du système de feux

- **1** Dans le menu **Capteurs**, sélectionnez **Feux** > **Options du réseau** > **Lampes témoins**.
- **2** Sélectionnez un feu à tester.

Le feu clignote lorsqu'il est connecté.

#### <span id="page-12-0"></span>Paramètres du système de feux

Dans le menu **Capteurs**, sélectionnez **Capteurs**, puis sélectionnez un feu couplé.

- **Activer** : allume le feu et vous permet de contrôler le feu à distance avec votre ordinateur de vélo Edge. Vous pouvez désactiver un feu pour le déconnecter du système de feux.
- **Mode d'éclairage** : définit l'intensité lumineuse et le mode d'éclairage, ou éteint le feu.
	- **REMARQUE :** ce paramètre est disponible lorsque vous sélectionnez le paramètre du mode d'éclairage Individuel (*Paramètres du mode d'éclairage*, page 9).
- **Info produit** : permet d'afficher des informations sur l'appareil, le logiciel et la batterie.

**Supprimer** : vous permet de supprimer un feu couplé à partir du système.

#### Paramètres du mode d'éclairage

Dans le menu **Capteurs**, sélectionnez **Feux** > **Options du réseau** > **Mode d'éclairage**.

- **Auto** : permet de régler automatiquement l'intensité lumineuse et le mode d'éclairage en fonction de la luminosité ambiante ou de l'heure de la journée.
- **Haute visibilité** : active le mode flash du feu ou le paramètre de luminosité le plus élevé.
- **Sillage** : permet de régler automatiquement l'intensité lumineuse et le mode d'éclairage en fonction de la luminosité ambiante ou de l'heure de la journée. Ce mode est recommandé pour le VTT.
- **Individuel** : permet de personnaliser l'intensité lumineuse et le mode d'éclairage pour chaque feu de votre système (*Paramètres du système de feux*, page 9).

### Personnalisation des paramètres d'alerte du radar avec votre Edge 1040

Avant de pouvoir personnaliser les paramètres d'alerte du radar avec votre Edge 1040, vous devez coupler les deux appareils.

Vous pouvez personnaliser le son et l'affichage des alertes radar de votre Edge 1040.

- 1 Sur votre Edge 1040, sélectionnez **Desima > Capteurs**.
- **2** Sélectionnez votre Varia eRTL615.
- **3** Sélectionnez **Détails du capteur** > **Paramètres d'alerte**.
- **4** Sélectionnez une option.

# Le Varia eRTL615 et l'application Varia

L'application Varia se connecte à votre Varia eRTL615 via la technologie Bluetooth®. L'application affiche les informations et les paramètres du radar.

- Après le couplage, l'application affiche une bannière colorée qui indique le niveau de menace que représentent les véhicules en approche.
- Vous pouvez activer les alertes vibration de votre smartphone afin de pouvoir surveiller ces alertes lorsque votre smartphone ne se trouve pas sur votre guidon, mais dans votre poche.

Vous pouvez télécharger l'application Varia sur l'App Store de votre téléphone.

# <span id="page-13-0"></span>Couplage du Varia eRTL615 avec votre smartphone

La première fois que vous connectez le Varia eRTL615 à l'application Varia sur votre smartphone, vous devez coupler les deux appareils. Une fois ce couplage initial effectué, l'application Varia se connecte automatiquement au Varia eRTL615 quand vous ouvrez l'application et que le radar est actif et à portée.

**1** Placez votre smartphone à portée (0,5 m) du Varia eRTL615.

**REMARQUE :** tenez-vous à au moins 10 m de tout autre capteur Bluetooth pendant le couplage.

- **2** Activez la technologie Bluetooth sur votre smartphone compatible.
- **3** Depuis la boutique d'applications sur votre téléphone, installez et ouvrez l'application Varia.
- **4** Sélectionnez **Coupler maintenant**.
- **5** Quand le Varia eRTL615 est en mode actif, maintenez le bouton enfoncé pendant 4 secondes pour passer en mode couplage.

Le voyant LED d'état de l'appareil clignote en violet. L'appareil est en mode couplage pendant 5 minutes ou jusqu'à ce que vous mainteniez enfoncé le bouton de l'appareil pendant 2 secondes pour quitter le mode couplage.

**6** Sélectionnez **C'est le mien !** > **Coupler**.

Lorsque le Varia eRTL615 est couplé à votre smartphone, l'application affiche l'état actuel du radar.

# Affichage du radar dans l'application Varia

Allez vous entraîner.

Les informations de radar apparaissent sur l'écran de données actif.

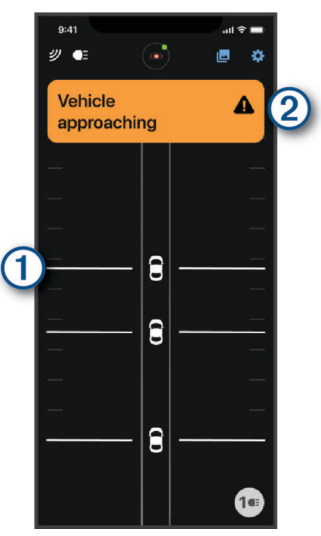

L'icône en forme de voiture  $\bigcirc$  progresse sur l'écran à mesure qu'un véhicule se rapproche de votre vélo. La bannière de niveau de menace  $(2)$  change de couleur selon le niveau de danger potentiel. Le vert indique qu'aucun véhicule n'est détecté. L'orange indique qu'un véhicule est en approche. Le rouge indique qu'un véhicule roulant très vite se rapproche de vous.

**ASTUCE :** la ligne à côté du véhicule indique également le niveau de danger. La ligne droite devient irrégulière lorsque le niveau de danger passe au rouge.

# <span id="page-14-0"></span>Personnalisation des paramètres d'alerte de l'application Varia

Avant de pouvoir personnaliser les paramètres d'alerte du radar avec l'application Varia, vous devez coupler les appareils.

Vous pouvez activer les alertes vibration de votre smartphone afin de pouvoir surveiller ces alertes lorsque votre smartphone ne se trouve pas sur votre guidon, mais dans votre poche.

- **1** Dans l'application Varia, sélectionnez  $\cdot$  ou  $\bullet$ .
- **2** Sélectionnez **Sons et alertes**.
- **3** Sélectionnez une option.

# Création de modes d'éclairage personnalisés

- **1** Dans l'application Varia, sélectionnez l'icône de l'appareil en haut de l'écran.
- **2** Sélectionnez **Modes d'éclairage**.
- **3** Sélectionnez un mode.
- **4** Sélectionner une option :
	- Sélectionnez **Créer un mode flash personnalisé** > **Ajouter un flash**, définissez la luminosité et la durée, sélectionnez Ajouter, puis <sup>.</sup>
	- Sélectionnez **Créer un mode fixe personnalisé**, définissez le niveau de luminosité, puis sélectionnez **Enregistrer**.
- **5** Répétez les étapes 2 à 4 pour ajouter des modes d'éclairage.

**REMARQUE :** les boutons Créer un mode flash personnalisé et Créer un mode fixe personnalisé sont désactivés lorsque vous avez ajouté le nombre maximal de modes d'éclairage personnalisés.

# Le Varia eRTL615 et votre écran de radar

Vous pouvez afficher des données de radar sur l'écran de radar compatible (RDU).

# <span id="page-15-0"></span>Présentation du Varia RDU

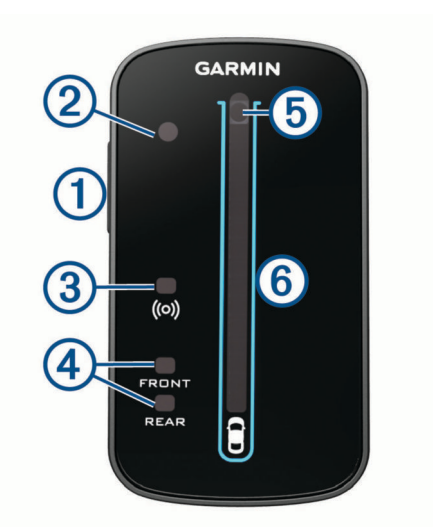

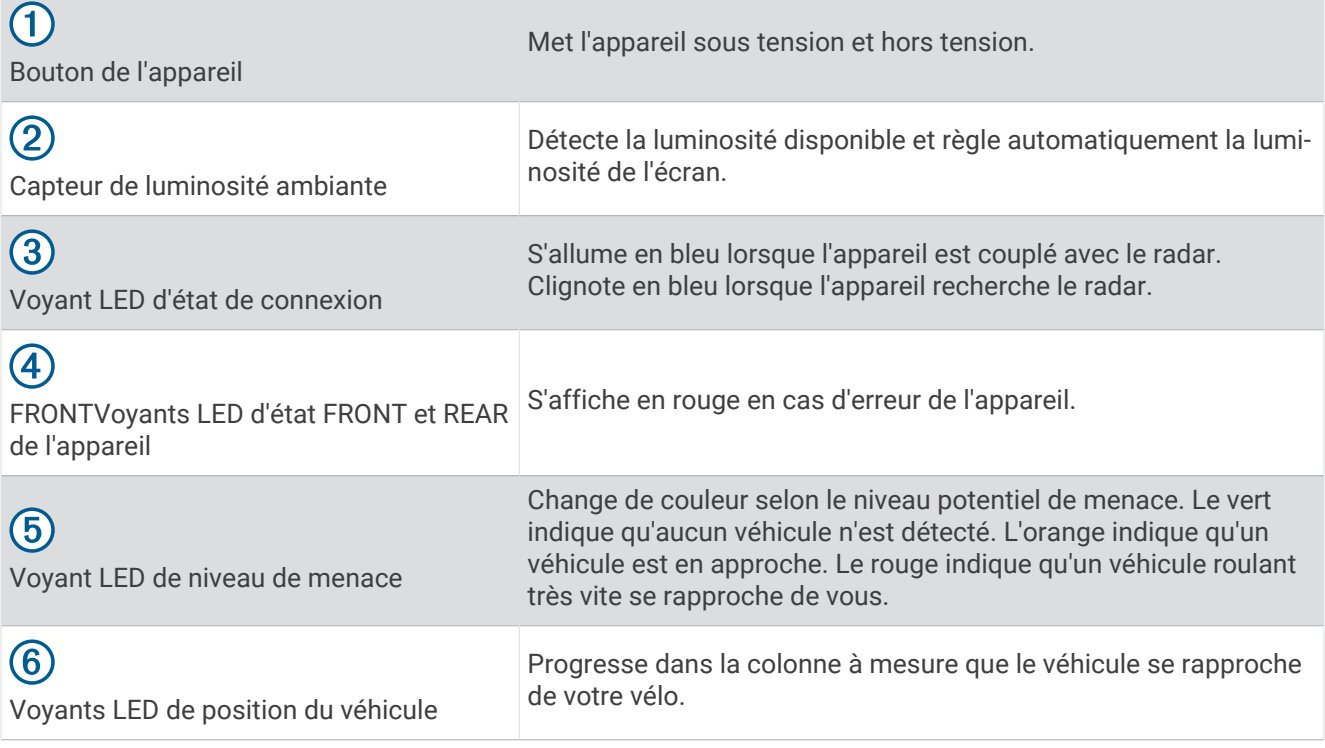

# <span id="page-16-0"></span>Installation du Varia RDU

**REMARQUE :** si vous ne disposez pas d'un Varia RDU, vous pouvez utiliser un ordinateur de vélo Edge compatible ou l'application Varia sur votre smartphone (*[Le Varia eRTL615 et l'application Varia](#page-12-0)*, page 9).

Vous pouvez installer l'appareil sur le tube ou le guidon.

- **1** Pour installer l'appareil, choisissez un endroit sûr qui n'entrave pas le bon fonctionnement de votre vélo.
- **2** Placez le disque en caoutchouc  $(1)$  à l'arrière du support pour vélo.

Les languettes en caoutchouc doivent être alignées sur l'arrière du support pour vélo de sorte que le support soit maintenu.

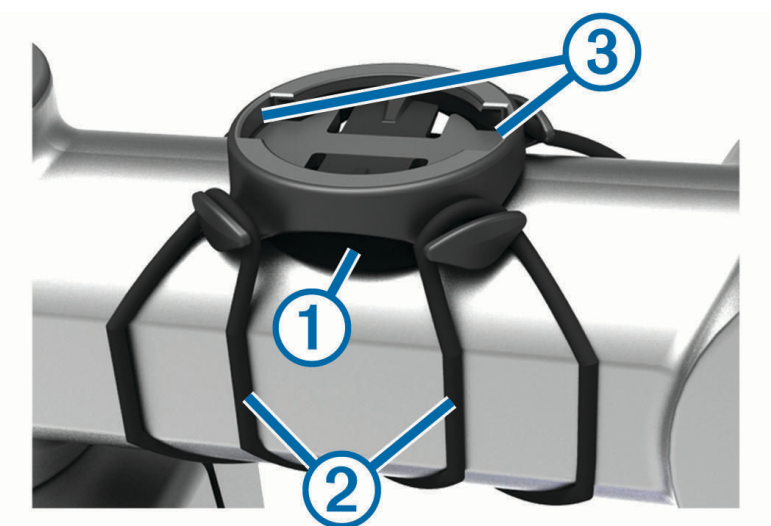

- **3** Placez le support pour vélo sur le tube du vélo.
- **4** Attachez solidement le support pour vélo à l'aide des deux courroies  $(2)$ .
- **5** Alignez les languettes à l'arrière de l'appareil avec les encoches du support pour vélo (3).
- **6** Appuyez légèrement sur l'appareil et faites-le pivoter dans le sens des aiguilles d'une montre jusqu'à ce qu'il soit bien en place.

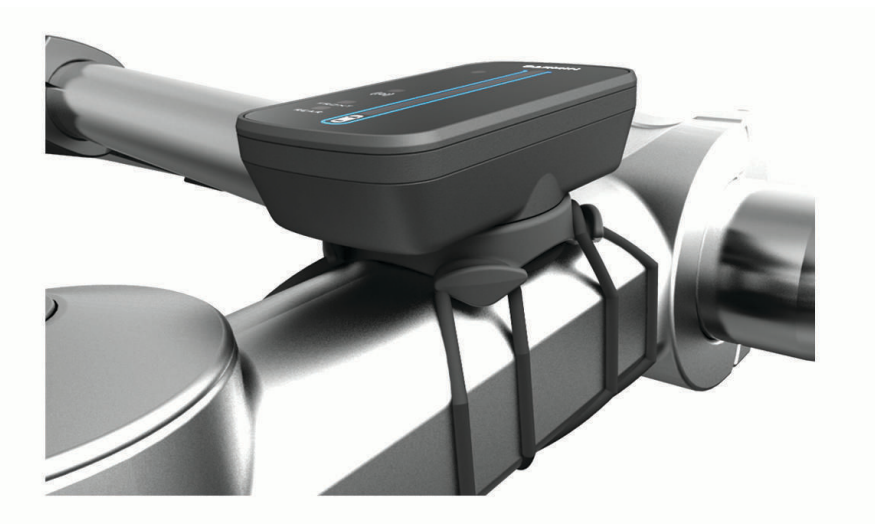

# <span id="page-17-0"></span>Couplage du radar avec le Varia RDU

Le Varia RDU ne peut être couplé qu'avec un seul radar à la fois.

- **1** Maintenez le bouton de l'appareil Varia RDU enfoncé pendant 5 secondes. Le voyant LED de niveau de menace clignote en violet.
- **2** Allumez le radar.
- **3** Rapprochez les appareils à moins d'1 cm l'un de l'autre et patientez pendant la phase de connexion. Le voyant LED ( $\bullet$ ) du Varia RDU passe au bleu fixe et le voyant LED de niveau de menace passe au vert fixe.

# Mise sous tension du Varia RDU

Maintenez le bouton de l'appareil enfoncé pendant 1 seconde pour mettre le radar sous tension. Les voyants DEL remplissent la colonne pour indiquer le niveau de charge de la batterie. Le voyant LED  $\left(\!\!\left(\bullet\right)\!\!\right)$  clignote en bleu lorsqu'il recherche le radar.

### Voyant DEL d'état de la batterie du Varia RDU

Quand vous allumez l'appareil, le voyant DEL situé en haut de la colonne indique rapidement l'état de la batterie.

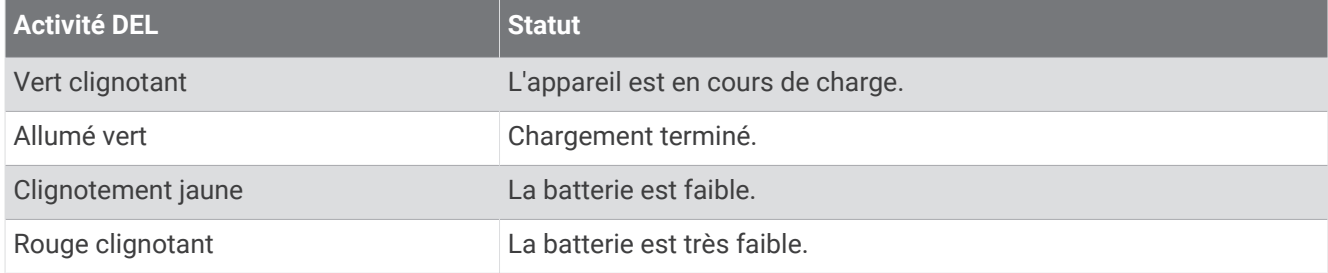

#### Définition des tonalités de l'appareil Varia RDU

- Appuyez sur le bouton de l'appareil pour activer les tonalités.
- Appuyez à nouveau sur le bouton de l'appareil pour désactiver les tonalités.

# Mise hors tension du Varia RDU et du radar

Si l'appareil Varia RDU est couplé avec le radar, vous pouvez éteindre le Varia RDU et le feu arrière du Varia eRTL615 en même temps.

Maintenez le bouton de l'appareil Varia RDU enfoncé pendant 1 seconde.

# Le Varia eRTL615 et votre Varia Core

Vous pouvez alimenter votre feu arrière Varia eRTL615 avec votre Varia Core. Une fois les appareils couplés, maintenez le bouton du feu arrière enfoncé pendant 2 secondes pour allumer ou éteindre tous les feux connectés (*[Présentation de l'appareil](#page-7-0)*, page 4).

**REMARQUE :** pour plus d'informations, reportez-vous au manuel d'utilisation sur [www.cannondale.com.](http://www.cannondale.com)

# <span id="page-18-0"></span>Présentation de l'appareil

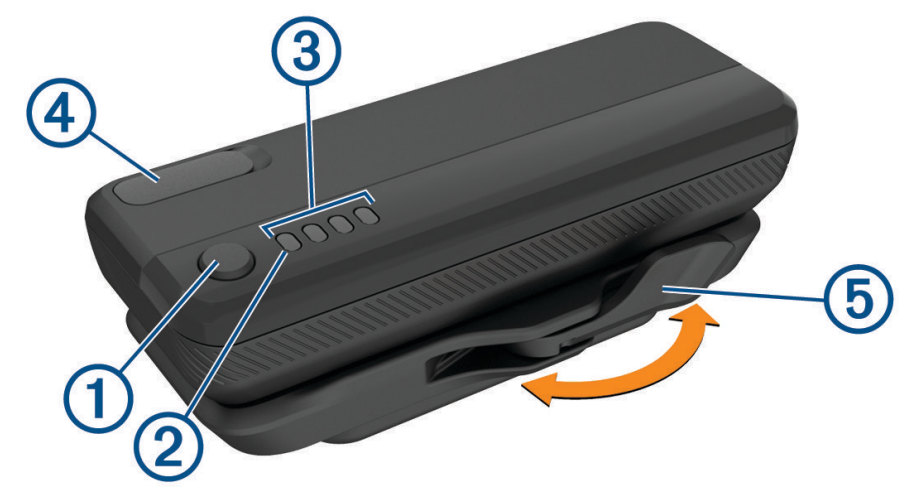

#### **Bouton de l'appareil**

• appuyez sur ce bouton pour vérifier le niveau de charge actuel de la batterie. Chaque voyant allumé représente 25 % de la charge de la batterie, un voyant faiblement allumé 12,5 % et un voyant clignotant moins de 10 %.

**REMARQUE :** le voyant continue de clignoter jusqu'à ce que vous chargiez l'appareil à plus de 10 %.

- Une fois l'appareil installé, maintenez le bouton enfoncé pendant 2 secondes pour le sortir du mode veille ou le mettre en veille.
- Une fois l'appareil installé, maintenez le bouton enfoncé pendant 4 secondes pour l'allumer ou l'éteindre.

#### **Voyant LED d'état du système**

- lorsque le voyant LED clignote en bleu toutes les 10 secondes, l'appareil est en mode veille. Vous pouvez activer l'appareil à partir de l'application ou en déplaçant le capteur pour roue.
- Quand le voyant LED clignote deux fois en bleu, la radio de l'appareil est activée et peut être connectée via les technologies Bluetooth et ANT+.
- Quand le voyant s'allume en rouge, une erreur système est survenue.
- Lors d'une mise à jour du microprogramme :
	- Quand le voyant LED clignote en bleu de manière continue, une mise à jour du microprogramme est disponible.
	- Quand le voyant s'allume en violet ou clignote en violet, une mise à jour du microprogramme est en cours.
	- Quand le voyant clignote en bleu 10 fois, la mise à jour du microprogramme a bien été appliquée.
	- Quand le voyant clignote en rouge 10 fois, la mise à jour du microprogramme a échoué.

#### **Voyants LED d'état de la batterie**

- pendant la recharge de la batterie, les voyants s'allument en vert.
- Quand la recharge est terminée, les voyants s'éteignent.
- Lorsque le niveau de charge de la batterie est critique, un seul voyant rouge clignote.

#### **Port USB**

- soulevez le capuchon étanche et branchez le câble USB pour recharger la batterie Varia Core.
- Soulevez le capuchon étanche et branchez le câble USB pour recharger un autre appareil, comme un téléphone.

**REMARQUE :** vous ne pouvez pas utiliser le port USB lorsque vous utilisez l'appareil Varia Core pendant une activité.

Remettez le capuchon étanche en place une fois la charge terminée.

#### <span id="page-19-0"></span> **Levier de verrouillage de la batterie**

- placez le levier en position Ouvert pour débloquer la batterie.
- Placez le levier en position Fermé pour verrouiller la batterie dans son socle.

# Installation de l'appareil

Pour pouvoir installer l'appareil Varia Core, vous avez besoin d'une clé Allen de 3 mm et de câbles pour connecter le socle de la batterie à vos autres appareils. Rendez-vous sur [www.cannondale.com](http://www.cannondale.com) pour acheter les câbles requis.

- **1** Utilisez une clé Allen de 3 mm pour retirer les vis M4 x 10 mm et le cache du tube diagonal.
- **2** Acheminez les câbles jusqu'à l'ouverture du tube diagonal.

**REMARQUE :** rendez-vous sur [www.cannondale.com](http://www.cannondale.com) pour obtenir des informations sur l'acheminement des câbles pour votre vélo.

**3** Branchez les câbles du tube diagonal au socle de la batterie.

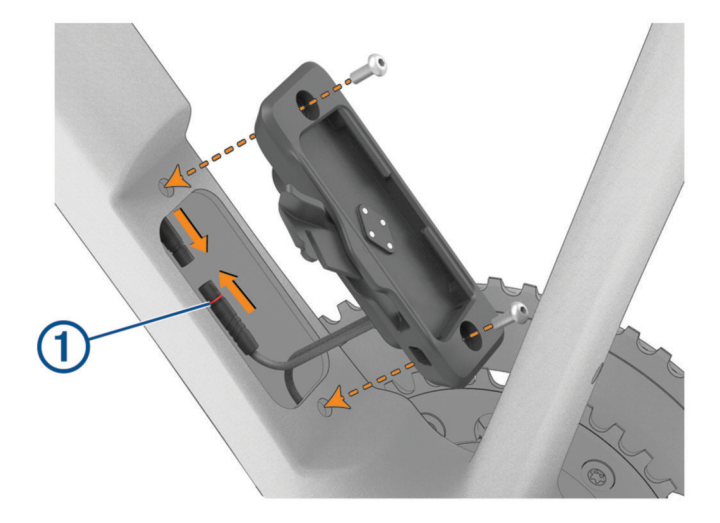

**REMARQUE :** évitez de toucher ou de déplacer le joint torique (1) pour vous assurer que les câbles sont correctement connectés et scellés.

- **4** Avec le levier de verrouillage ouvert du côté gauche du vélo, alignez le socle de la batterie avec les trous du tube diagonal.
- **5** Utilisez une clé Allen de 3 mm pour serrer les vis M4 x 10 mm à 2 N-m (17,7 lbf-po).
- **6** Insérez la batterie dans le socle de la batterie.

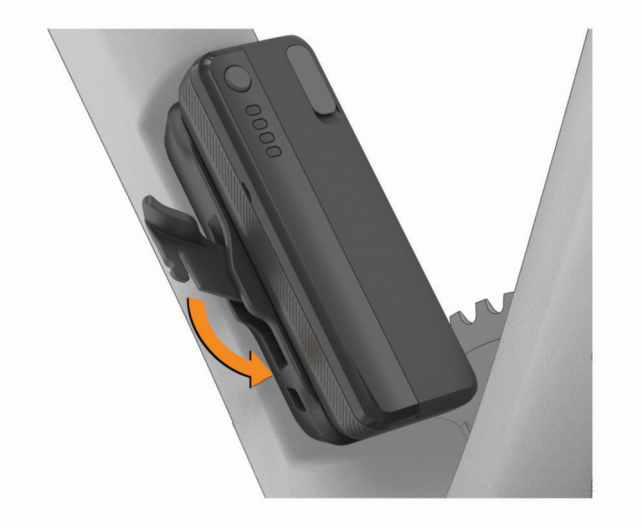

**7** Placez le levier de verrouillage en position Fermé pour verrouiller la batterie dans son socle.

# <span id="page-20-0"></span>Couplage de l'appareil Varia Core avec un appareil Garmin

- **1** Insérez la batterie de l'appareil Varia Core dans son socle.
- **2** Maintenez le bouton de l'appareil enfoncé pendant 2 secondes pour passer en mode actif. Le voyant d'état du système clignote en bleu à deux reprises.
- **3** Approchez l'appareil Garmin compatible à portée (3 m) de l'appareil Varia Core. **REMARQUE :** tenez-vous à au moins 10 m de tout autre appareil ANT+ pendant le couplage.
- **4** Sur l'appareil Garmin compatible, ouvrez le menu et sélectionnez **Capteurs** > **Ajouter** > **Tout rechercher**.
- **5** Sélectionnez votre appareil Varia Core.

# Autres appareils compatibles

### Couplage du Varia eRTL615 avec un compteur de vélo Edge compatible

Cette tâche concerne les compteurs de vélo Edge. Si la gamme de votre appareil Edge n'est pas dans la liste, rendez-vous sur [buy.garmin.com](http://buy.garmin.com).

**1** Approchez le compteur de vélo Edge à portée du Varia eRTL615 (3 m).

**REMARQUE :** restez à 10 m des autres capteurs utilisant la technologie ANT+ pendant le couplage.

- **2** Allumez le compteur de vélo Edge.
- **3** Dans le menu **Capteurs**, sélectionnez **Ajouter capteur** > **Tout rechercher**.
- **4** Quand le Varia eRTL615 est en mode actif, maintenez le bouton enfoncé pendant 4 secondes pour passer en mode couplage.

Le voyant DEL d'état clignote en violet. Le feu arrière du radar est en mode couplage pendant 5 minutes ou jusqu'à ce que vous mainteniez enfoncé le bouton de l'appareil pendant 2 secondes pour quitter le mode couplage.

**5** Sélectionnez votre capteur.

Lorsque le radar est couplé avec le compteur de vélo Edge, le statut du capteur affiche Connecté. Les icônes de statut  $\bigotimes$  (radar) et  $\bigcap$  = (feu de vélo) s'allument dans la bannière supérieure de l'écran d'accueil.

# Couplage du radar avec une montre Garmin compatible

Cette tâche concerne les montres Forerunner® 965 series, fēnix® 7 series et Venu® 2 series. Si votre montre n'est pas dans la liste, rendez-vous sur [buy.garmin.com](http://buy.garmin.com).

**REMARQUE :** toutes les fonctions Varia eRTL615 ne sont pas disponibles sur toutes les montres compatibles. Reportez-vous au manuel d'utilisation de votre montre.

**1** Approchez la montre à portée du Varia eRTL615 (3 m).

**REMARQUE :** restez à 10 m des autres capteurs utilisant la technologie ANT+ pendant le couplage.

- **2** Allumez la montre Garmin.
- **3** Dans le menu **Paramètres**, sélectionnez **Capteurs et accessoires** > **Ajouter nouveau** > **Tout rechercher**.
- **4** Quand le feu arrière Varia eRTL615 est actif, maintenez le bouton enfoncé pendant 4 secondes pour passer en mode couplage.

Le voyant DEL d'état clignote en violet. L'appareil est en mode couplage pendant 5 minutes ou jusqu'à ce que vous mainteniez enfoncé le bouton de l'appareil pendant 2 secondes pour quitter le mode couplage.

**5** Sélectionnez votre capteur.

Lorsque le radar est couplé avec votre montre Garmin, les icônes d'état du radar et des feux de vélo s'affichent.

# Informations sur l'appareil

# <span id="page-21-0"></span>Entretien de l'appareil

*AVIS*

N'entreposez pas l'appareil dans un endroit où il est susceptible d'être exposé de manière prolongée à des températures extrêmes, au risque de provoquer des dommages irrémédiables.

Évitez de mettre l'appareil en contact avec des nettoyants chimiques, des solvants, de la crème solaire ou des répulsifs contre les insectes pouvant endommager les parties en plastique et les finitions.

Fixez le capuchon étanche hermétiquement pour éviter d'endommager le port USB.

Evitez les chocs et les manipulations brusques qui risquent d'endommager l'appareil.

#### Nettoyage de l'appareil

*AVIS*

N'utilisez pas de chiffon ou d'autre matériau susceptible de rayer la lentille à l'avant de l'appareil. Des rayures sur la surface de la lentille peuvent altérer les performances du radar.

- Éliminez la boue et la saleté présentes sur la superficie du capuchon étanche.
- Après avoir fermé le capuchon étanche, rincez l'appareil sous l'eau courante.

Après le nettoyage, laissez bien sécher l'appareil.

# Détection du radar

#### **AVERTISSEMENT**

L'appareil peut faciliter le repérage. Il ne vous dispense pas de faire preuve de vigilance et de bon sens. Faites attention à votre environnement et roulez toujours de la manière la plus sûre possible. Sinon, vous risquez un accident pouvant entraîner des blessures graves, voire mortelles.

- Le radar détecte les véhicules en approche à une distance pouvant atteindre 140 mètres.
- Le radar détecte les véhicules en approche entre 10 et 160 km/h (entre 6 et 99 mi/h). **REMARQUE :** le radar ne détecte pas les véhicules qui roulent à la même vitesse que votre vélo.
- La largeur du faisceau du radar est de 40 degrés. Cette largeur convient à une couverture radar des courbures classiques des routes.
- Le radar peut détecter jusqu'à huit véhicules en approche.

# <span id="page-22-0"></span>Caractéristiques techniques

### Caractéristiques du radar Varia eRTL615

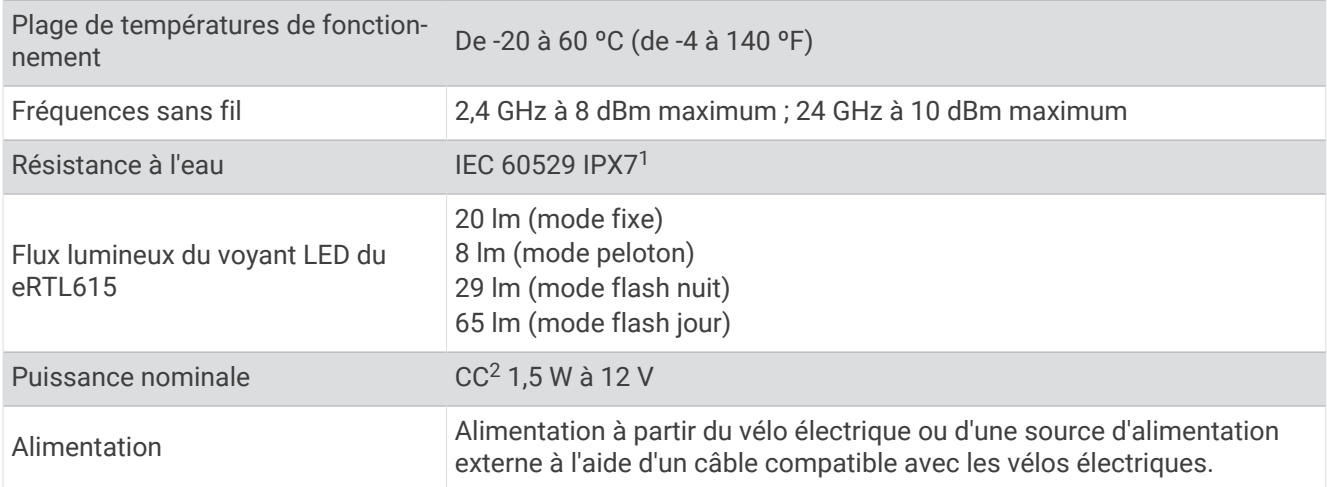

#### Caractéristiques techniques d Varia RDU

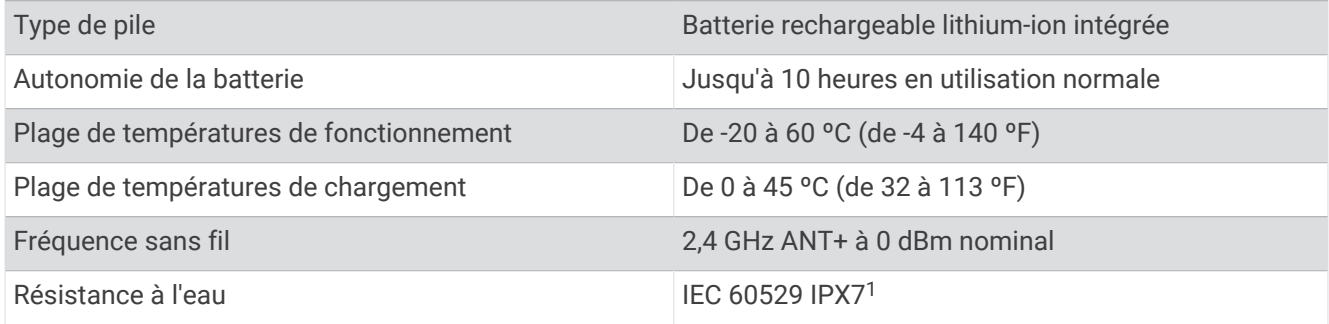

# Dépannage

# Réinitialisation de l'appareil

Vous pouvez réinitialiser l'appareil s'il cesse de répondre.

- **1** Maintenez le bouton de l'appareil enfoncé pendant 10 secondes.
	- Toute réinitialisation annule les couplages de l'appareil.
- **2** Supprimez le feu arrière Varia eRTL615 des paramètres Bluetooth de votre smartphone. L'application Varia vous invite à coupler à nouveau votre feu arrière Varia eRTL615.

# Mises à jour produit

Sur votre ordinateur, installez Garmin Express™ [\(www.garmin.com/express](http://www.garmin.com/express)).

Ceci vous permet d'accéder facilement aux services suivants pour les appareils Garmin :

- Mises à jour logicielles
- Enregistrement du produit

<sup>&</sup>lt;sup>1</sup> L'appareil résiste à une immersion accidentelle dans un mètre d'eau pendant 30 minutes. Pour plus d'informations, rendez-vous sur [www.garmin.com](http://www.garmin.com/waterrating) [/waterrating](http://www.garmin.com/waterrating).

<sup>2</sup> L'appareil ne fonctionne pas avec les câbles d'alimentation CA.

#### <span id="page-23-0"></span>Mise à jour du logiciel de l'appareil avec l'application Varia

Avant de pouvoir mettre à jour le logiciel de l'appareil Varia, vous devez coupler l'appareil avec l'application Varia sur votre smartphone (*[Couplage du Varia eRTL615 avec votre smartphone](#page-13-0)*, page 10).

- **1** Approchez votre smartphone à portée (3 m) du radar Varia.
- **2** Synchronisez votre appareil Varia avec l'application Varia.
	- Lorsqu'un nouveau logiciel est disponible, l'appareil vous invite à mettre à jour le logiciel.
- **3** Suivez les instructions présentées à l'écran.

Le voyant LED du radar clignote en bleu et en vert pour indiquer que l'appareil est en cours de mise à jour. Une fois la mise à jour terminée, le feu arrière passe en mode actif et la LED clignote en vert 10 fois.

#### Voyant DEL d'état de l'appareil pour les mises à jour logicielles

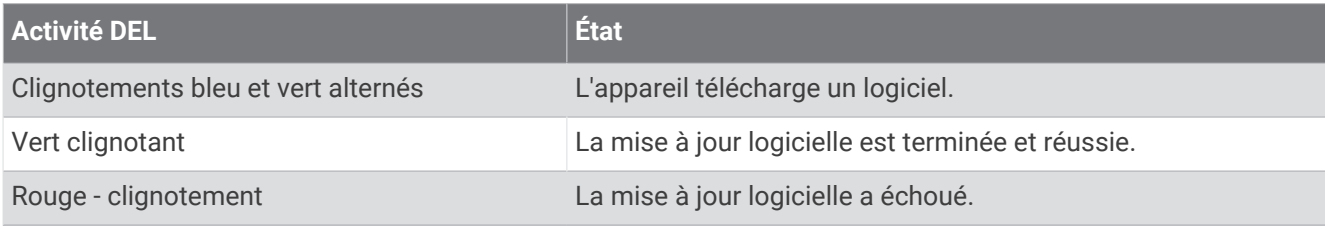

#### Mise à jour du logiciel avec l'application Garmin Express

Avant de pouvoir mettre à jour le logiciel de votre appareil, vous devez télécharger l'application Garmin Express.

**1** Connectez le radar à votre ordinateur à l'aide du câble USB.

Garmin Express recherche automatiquement les mises à jour logicielles et les envoie sur votre appareil.

- **2** Suivez les instructions présentées à l'écran.
- **3** Déconnectez l'appareil et connectez-le à votre vélo électrique ou à une source d'alimentation USB.

Le voyant LED du radar clignote en bleu et en vert pour indiquer que l'appareil est en cours de mise à jour et peut s'arrêter momentanément pendant la mise à jour. À la fin de la mise à jour, le voyant LED clignote dix fois en vert.

# Le radar ne répond pas

Lors d'une activité de vélo, si le voyant LED d'état du radar s'allume en rouge, cela signifie que l'appareil a renvoyé une erreur.

- Vérifiez que l'appareil est utilisé lorsque la température est située dans la plage de températures de fonctionnement approuvées (*[Caractéristiques du radar Varia eRTL615](#page-22-0)*, page 19).
- Éteindre l'appareil et le rallumer
- Evitez plusieurs sources d'interférences radar.

# Mon téléphone ne se connecte pas à l'appareil

- Placez l'appareil à portée de votre smartphone.
- Si vos appareils sont déjà couplés, désactivez le Bluetooth sur les deux appareils, puis réactivez-le.
- Si vos appareils sont déjà couplés, supprimez le Varia eRTL615 des paramètres Bluetooth de votre smartphone, puis couplez à nouveau les appareils.
- Si vos appareils ne sont pas couplés, activez la technologie Bluetooth sur votre smartphone.
- Sur votre smartphone, ouvrez l'application Varia, sélectionnez **-** pour passer en mode couplage.

# La détection radar ne fonctionne pas en intérieur

L'appareil est réglé pour détecter des véhicules en extérieur. Si vous allumez l'appareil en intérieur, il se peut qu'une alerte de saturation se déclenche. Une fois à l'extérieur, l'appareil retourne à son fonctionnement normal.

# <span id="page-24-0"></span>Le voyant LED d'état clignote en jaune

Si le voyant LED d'état de l'appareil clignote en jaune lorsque le feu arrière est allumé, alors l'appareil est en mode démo. Lorsque l'appareil est en mode démo, il génère des données fictives pour la démonstration.

Pour quitter le mode démo, vous pouvez :

- Maintenez le bouton de l'appareil enfoncé pendant 2 secondes.
- Débranchez l'appareil de la source d'alimentation et rebranchez-le.

# Le voyant LED d'état vire au rouge pendant la mise à jour du logiciel

- Contrôlez l'état du câble USB, des connecteurs et des ports.
- Eteignez les deux appareils, puis rallumez-les.
- Vérifiez que l'appareil est utilisé lorsque la température est située dans la plage de températures de fonctionnement approuvées (*[Caractéristiques du radar Varia eRTL615](#page-22-0)*, page 19).

# Le voyant LED d'état devient rouge lorsque l'appareil est branché à une source d'alimentation

- Assurez-vous que l'appareil est branché à la source d'alimentation avec le câble pour vélo électrique plutôt qu'avec le câble USB.
- Contrôlez l'état du câble USB, des connecteurs et des ports.
- Vérifiez que la source d'alimentation génère effectivement les tensions nécessaires.

Vous pouvez le vérifier de différentes manières. Par exemple, vérifiez si les autres appareils alimentés par la même source fonctionnent.

• Vérifiez que l'appareil est utilisé lorsque la température est située dans la plage de températures de fonctionnement approuvées (*[Caractéristiques du radar Varia eRTL615](#page-22-0)*, page 19).

# Le radar se déconnecte de l'ordinateur de vélo Edge

#### **AVERTISSEMENT**

Si le radar n'est pas connecté ou s'il n'envoie pas de données de radar, Garmin recommande d'arrêter de rouler et de contrôler l'état des appareils dans un endroit sûr. Sinon, vous risquez un accident pouvant entraîner des blessures graves, voire mortelles.

- Eteignez les deux appareils, puis rallumez-les.
- Couplez les appareils (*[Couplage du Varia eRTL615 avec votre Edge 1040](#page-10-0)*, page 7).

Le Varia eRTL615 envoie les données du radar et des feux à l'ordinateur de vélo Edge. L'ordinateur de vélo Edge affiche  $\mathbb{C}^{\mathsf{E}}$  et  $\mathbf{\mathsf{C}}$  lorsqu'il est connecté.

# Le radar se déconnecte de l'application Varia

#### **AVERTISSEMENT**

Si le radar n'est pas connecté ou s'il n'envoie pas de données de radar, Garmin recommande d'arrêter de rouler et de contrôler l'état des appareils dans un endroit sûr. Sinon, vous risquez un accident pouvant entraîner des blessures graves, voire mortelles.

- Désactivez la technologie Bluetooth dans les paramètres de votre smartphone, puis réactivez-la.
- Éteignez les deux appareils, puis rallumez-les.

Le Varia eRTL615 envoie les données du radar et des feux à l'application Varia. L'application Varia affiche (•) quand elle est connectée.

# <span id="page-25-0"></span>Le radar se déconnecte de l'appareil Varia RDU

#### **AVERTISSEMENT**

Si le radar n'est pas connecté ou s'il n'envoie pas de données de radar, Garmin recommande d'arrêter de rouler et de contrôler l'état des appareils dans un endroit sûr. Sinon, vous risquez un accident pouvant entraîner des blessures graves, voire mortelles.

Si le voyant LED de niveau de menace est rouge et si le voyant REAR est éteint, alors le radar n'est pas connecté à l'appareil Varia RDU.

- Eteignez les deux appareils, puis rallumez-les. Vous pouvez contrôler le niveau de charge de la batterie lorsque vous rallumez les appareils.
- Couplez les appareils (*[Couplage du radar avec le Varia](#page-17-0) RDU*, page 14).

# Informations complémentaires

- Rendez-vous sur [support.garmin.com](http://support.garmin.com) pour profiter d'autres manuels, articles et mises à jour logicielles.
- Rendez-vous sur le site [buy.garmin.com](http://buy.garmin.com) ou contactez votre revendeur Garmin pour plus d'informations sur les accessoires en option et sur les pièces de rechange.